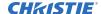

# **Software Release Notes**

## MicroTiles LED firmware version 1.4.2

This document provides information on the MicroTiles LED 1.4.2 release.

Christie MicroTiles LED tiles are modular, high-quality image display units that can be configured to create small display configurations as well as larger more complex display canvases of virtually any size and shape.

Each tile captures a portion of the image and applies scaling, as required, which results in a single picture. The LED wall controller acts as the main system controller and coordinates with all connected tiles to form a canvas.

Christie MicroTiles LED tiles are designed to occupy a smaller more manageable install footprint with minimal mechanical and electronics components. The simplicity of the design ensures higher reliability and improved thermal management.

Christie recommends clearing the browser cache after performing a firmware upgrade and before operating the wall with the new software.

When upgrading from an earlier version to 1.4.0 or later, Christie recommends allowing five minutes after the reboot for the system to complete re-initialization of all LED modules before operating the wall with the new software.

All devices in the array must be on the same firmware version.

#### **New features and changes**

The following new features and changes are included in this release:

- Color improvement:
- Improved grayscale linearity on 0.75mm modules.
  - Improved temperature compensation on 0.75mm modules.
- LED Wall Controller front panel:
  - Added a test pattern to the Configuration menu.
  - Added the Power, Reboot, and Brightness options to the Admin menu.
- Smart upgrade improvements:
  - Changed so the LED Wall Controllers and Octrollers are upgraded in parallel, reducing upgrade times.

#### **Fixed issues**

The following issues have been fixed in this release:

 Resolved an issue where some high bandwidth dual input signals could be corrupted when using the Custom Scaling mode.

MicroTiles LED 1.4.2 Release Notes Software Release Notes 020-103945-01 Rev. 1 (03-2024) Copyright © 2024 Christie Digital Systems USA, Inc. All rights reserved. If printed, please recycle this document after use.

#### Accessing the MicroTiles LED web user interface

Learn how to access the web user interface.

The MicroTiles LED web user interface is supported on the following browsers:

- Google Chrome<sup>™</sup>
- Microsoft<sup>®</sup> Edge<sup>®</sup>
- Safari<sup>®</sup>

Access the web user interface to configure the array and monitor the status of the components.

- 1. In a web browser, enter the IP address of the LED wall controller.
  - The IP address is displayed on the LED wall controller display.
  - In configurations with two LED wall controllers, entering the IP address for either wall controller accesses the same web user interface settings.
- 2. Log into the session with the username and the password. The username and password are case-sensitive.
- 3. Select Login.

### **Updating the MicroTiles LED software**

To install available software updates use the MicroTiles LED web user interface.

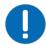

Notice. If not avoided, the following could result in property damage.

• Do not disconnect the power source for any components during the update.

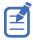

For normal operation, all devices in the array must have the same version of firmware.

- 1. Download the latest software from *www.christiedigital.com* and save it to the computer to be connected to the array for the update.
- 2. Log into the MicroTiles LED web user interface.
- 3. Select System Settings.
- 4. In the Software section, select **Upgrade**.
- 5. Navigate to the file saved in step 1 and select **OK**.

The update starts immediately and progresses in this order:

- a. The LED wall controllers are updated.
- b. After the wall controllers are updated, all Octrollers are updated.
- c. After all the Octrollers finish the update process, the tiles connected to the Octrollers are updated.

When the update is finished, the status is displayed.

6. For the update to be applied, restart the array by selecting **Reboot**.

Christie recommends clearing the browser cache after performing a firmware upgrade and before running the new software on the array.

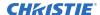

## **Technical support**

Technical support for Christie Enterprise products is available at:

- North and South America: +1-800-221-8025 or Support. Americas@christiedigital.com
- Europe, Middle East, and Africa: +44 (0) 1189 778111 or Support.EMEA@christiedigital.com
- Asia Pacific (support.apac@christiedigital.com):
  - Australia: +61 (0)7 3624 4888 or tech-Australia@christiedigital.com
  - China: +86 10 6561 0240 or tech-supportChina@christiedigital.com
  - India: +91 (80) 6708 9999 or tech-India@christiedigital.com
  - Japan: 81-3-3599-7481
  - Singapore: +65 6877-8737 or tech-Singapore@christiedigital.com
  - South Korea: +82 2 702 1601 or tech-Korea@christiedigital.com
- Christie Professional Services: +1-800-550-3061 or NOC@christiedigital.com